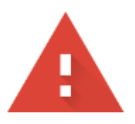

## 你的連線不是私人連線

攻擊者可能會試圖從 ya-shin.tcjh.chc.edu.tw 竊取你的資訊 (例如密碼、郵件或信用卡資 料)。瞭解詳情

NET::ERR\_CERT\_DATE\_INVALID

 $\overline{Q}$ 要獲得 Chrome 最高等級的安全防護,請<u>啟用強化防護功能</u>

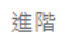

重新載入

1. Chrome 用無痕模式開啟→點選進階

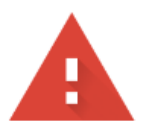

## 你的連線不是私人連線

攻擊者可能會試圖從 ya-shin.tcjh.chc.edu.tw 竊取你的資訊 (例如密碼、郵件或信用卡資 料)。瞭解詳情

NET::ERR\_CERT\_DATE\_INVALID

進階

返回安全網頁

## 2. 點選: 繼續前往 ya-shin.tcjh.chc.edu.tw 網站(不安全)

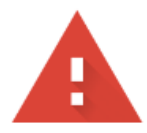

# 你的連線不是私人連線

攻擊者可能會試圖從 ya-shin.tcjh.chc.edu.tw 竊取你的資訊 (例如密碼、郵件或信用卡資 料)。瞭解詳情

NET::ERR\_CERT\_DATE\_INVALID

隱藏詳細資料

返回安全網頁

伺服器無法證明其屬於 ya-shin.tcjh.chc.edu.tw 網域;其安全性憑證已在 2 天前到期。這 可能是因為設定錯誤,或有攻擊者攔截你的連線。這台電腦的時鐘目前設為 2022年10月17 日星期一,這是正確的時間嗎?如果不是的話,請更新系統時鐘,然後重新整理這個網 百。

繼續前往 ya-shin.tcjh.chc.edu.tw 網站 (不安全)

#### 這樣就可以順利開啟亞昕系統

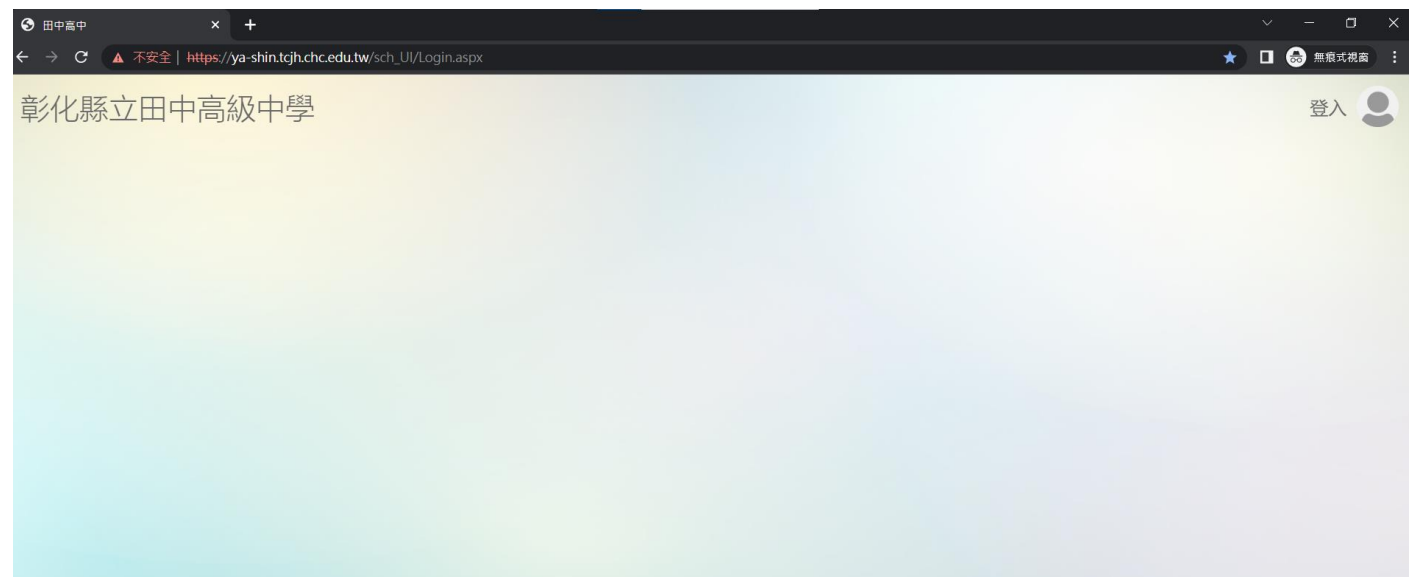